Creating custom audiences and Lookalike audiences is one of the most powerful ways to make sure that your ads are getting in front of the right people who are most likely to respond. By using Facebook's pixel, we are able to select people who have done a certain activity (i.e. downloaded a Bible, watched a video, etc.), and then leverage Facebook's algorithm to find thousands of others who share the same characteristics to a very high similarity.

To get started, go to business.facebook.com and login to your account. Once in, click in the top left "Hamburger" menu button and then select Audiences.

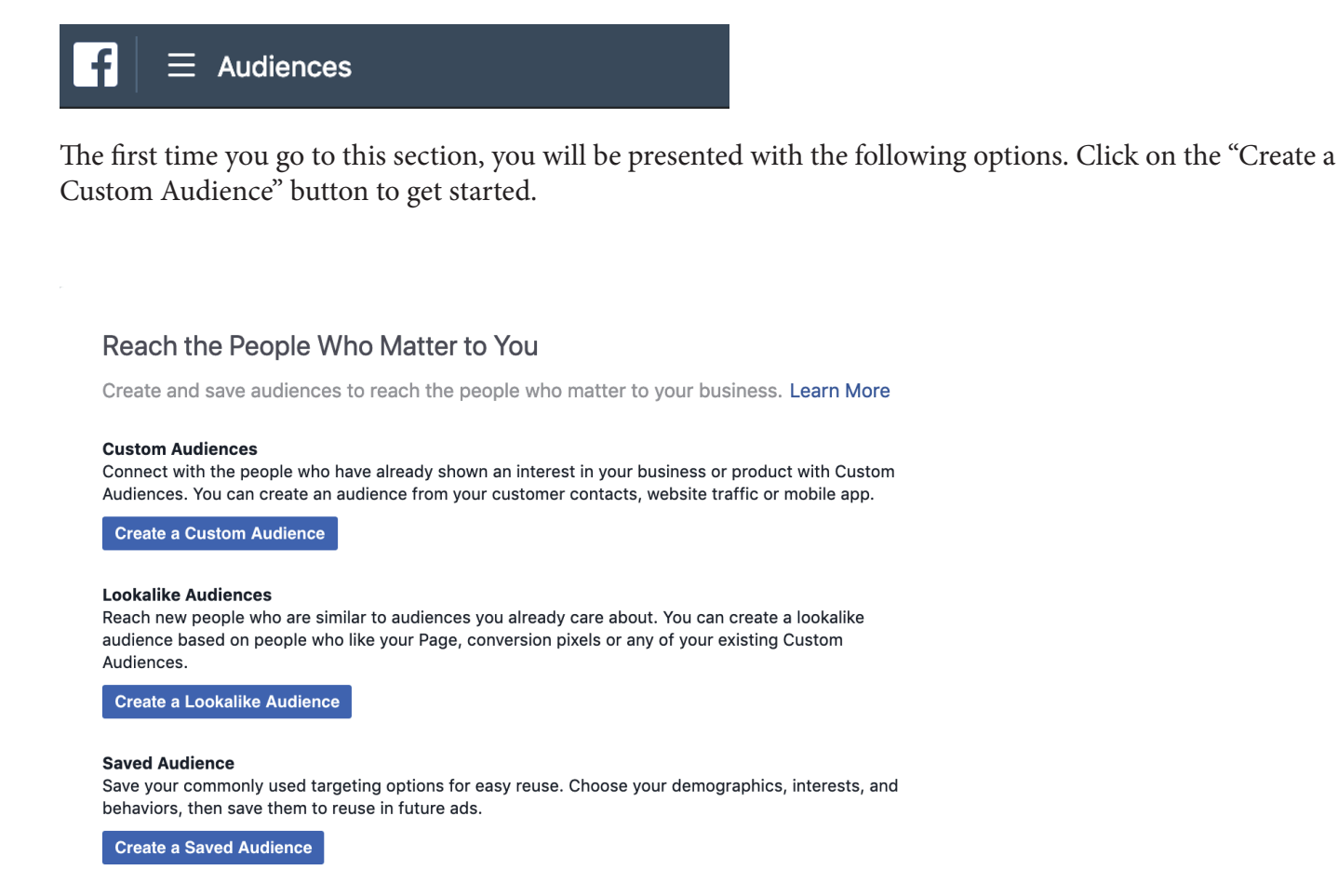

Part of what makes Custom and Lookalike Audiences so powerful is that we can choose the exact behavior or page visited in the creation process. This filtering creates a higher converting audience at a lower ad cost. For this example we are going to use "Video". You can also use engagement with your Facebook page, engagement with a certain page on your website, or many other options.

When first starting out, a "Hook" video of 15 to 59 seconds is a great way to build a custom audience. We are shooting for around 4,000 video views of this testimony "Hook" video. Your cost per 10 second video view will vary but will probably be around the 1 to 4 cents per view.

Click on the "Video" button under Facebook Sources

## **Create a Custom Audience**

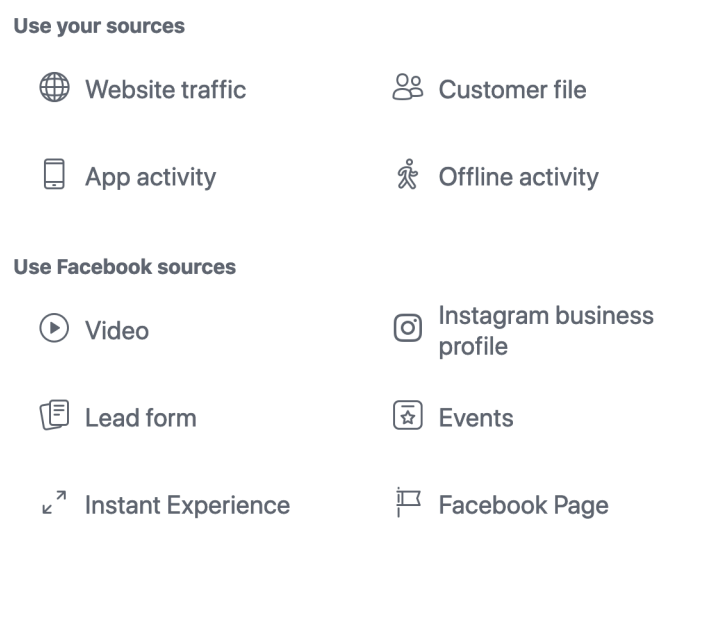

After clicking on "Video" you will be presented with the following dialogue.

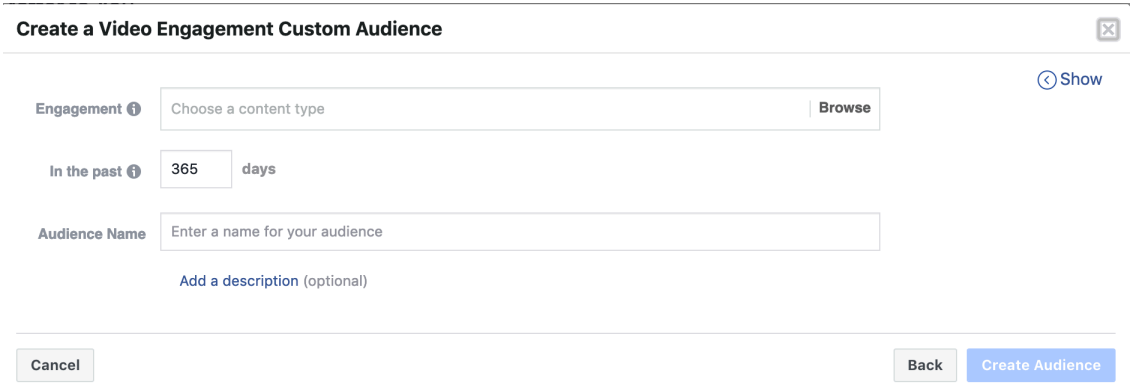

To get a higher quality custom audience, I would suggest using 10 second video views as your ad objective and then using at least the 50% video viewed option shown below. You just want to make sure that you have at least 1000 (or more) people who meet this qualification so that Facebook has enough data to use.

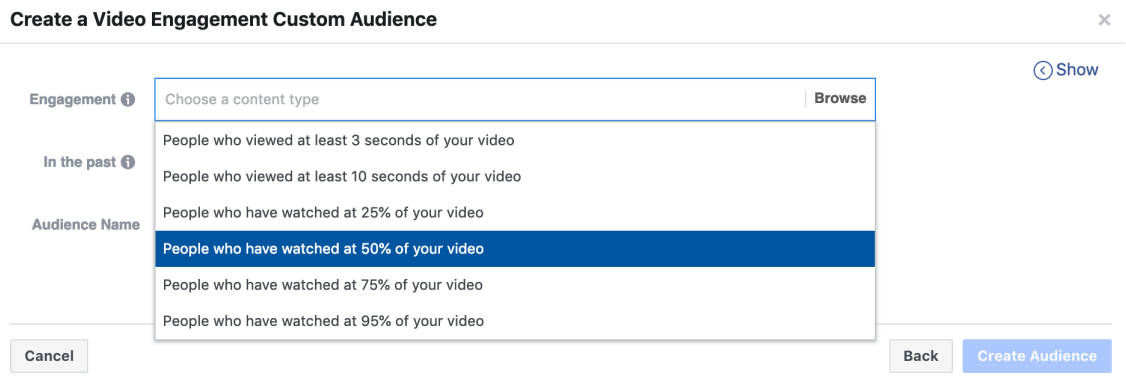

You will then need to select the "Hook" video or whatever video(s) you are using for your source for the custom audience. It is possible to select more than one video if the total number of viewers is not enough for a single video audience. The date range can go back as far as 365 days and is continually updated as time goes by.

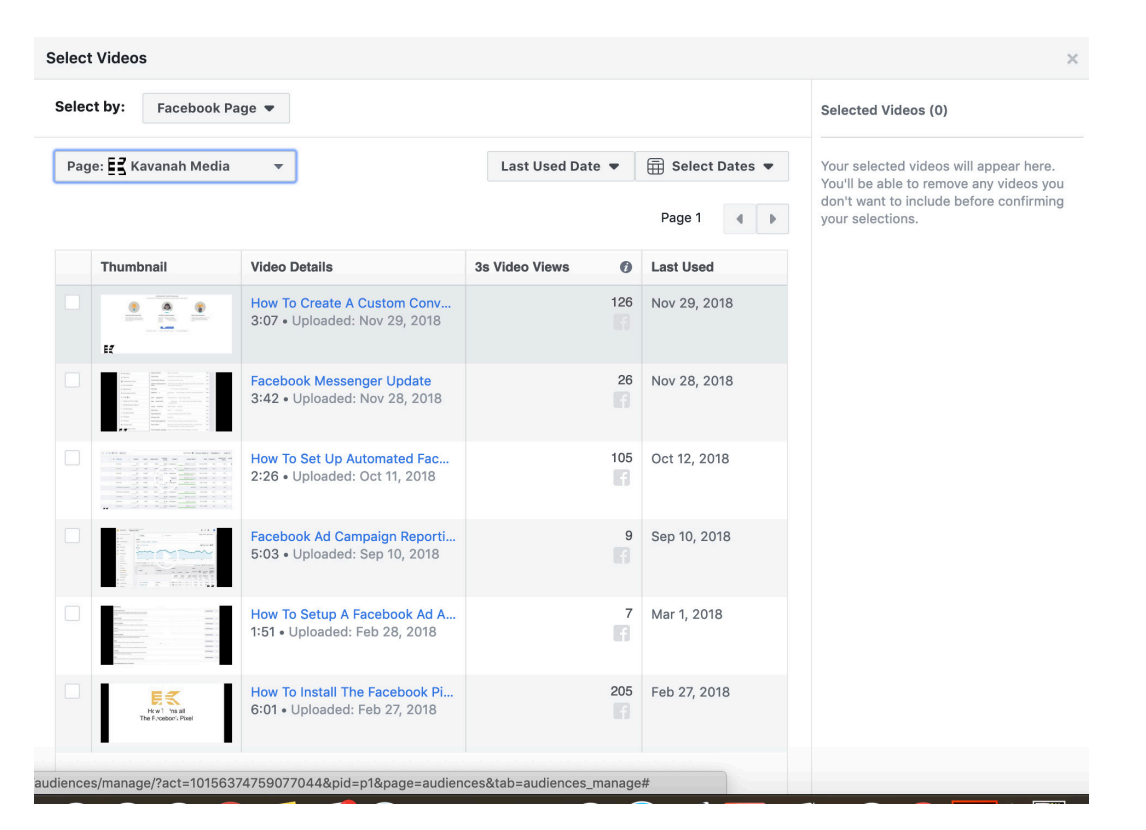

Name your audience so you will remember later on what criteria you used. Once named click on the "Create Audience" button.

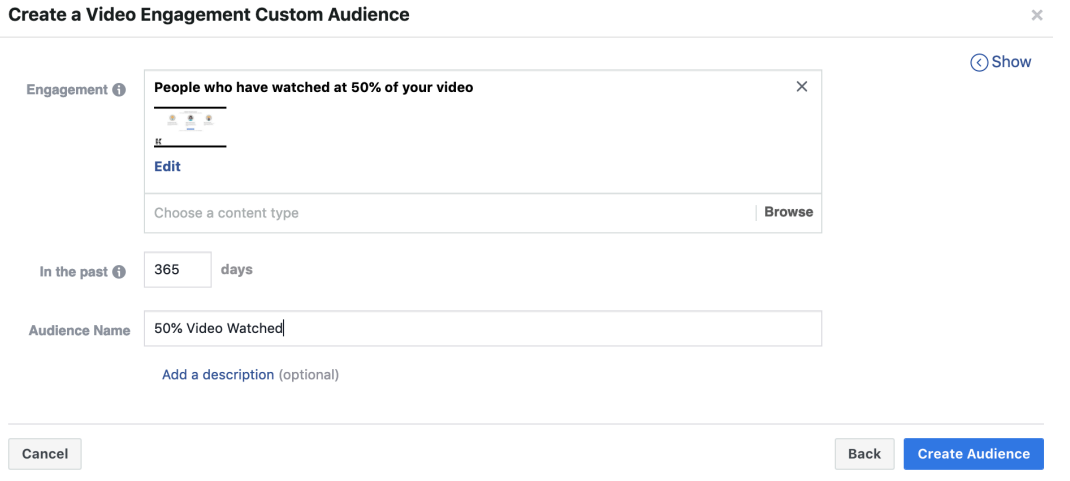

Your new, custom audience will begin to populate. This will take around 30 minutes for Facebook to complete. It will show it as "Ready" even while populating.

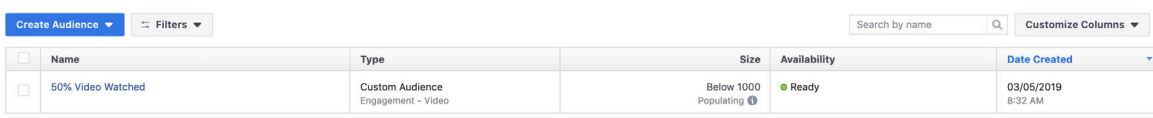

Once the Custom Audience is created, we can use it to create a Lookalike Audience. Click on the "Create Audience" button and then click on "Lookalike Audience".

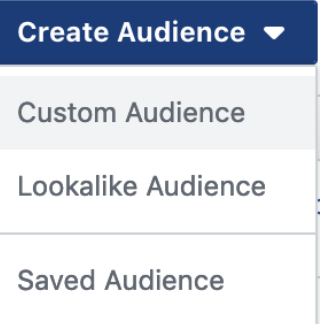

After clicking on Lookalike audience, you will see a screen similar to the one below.

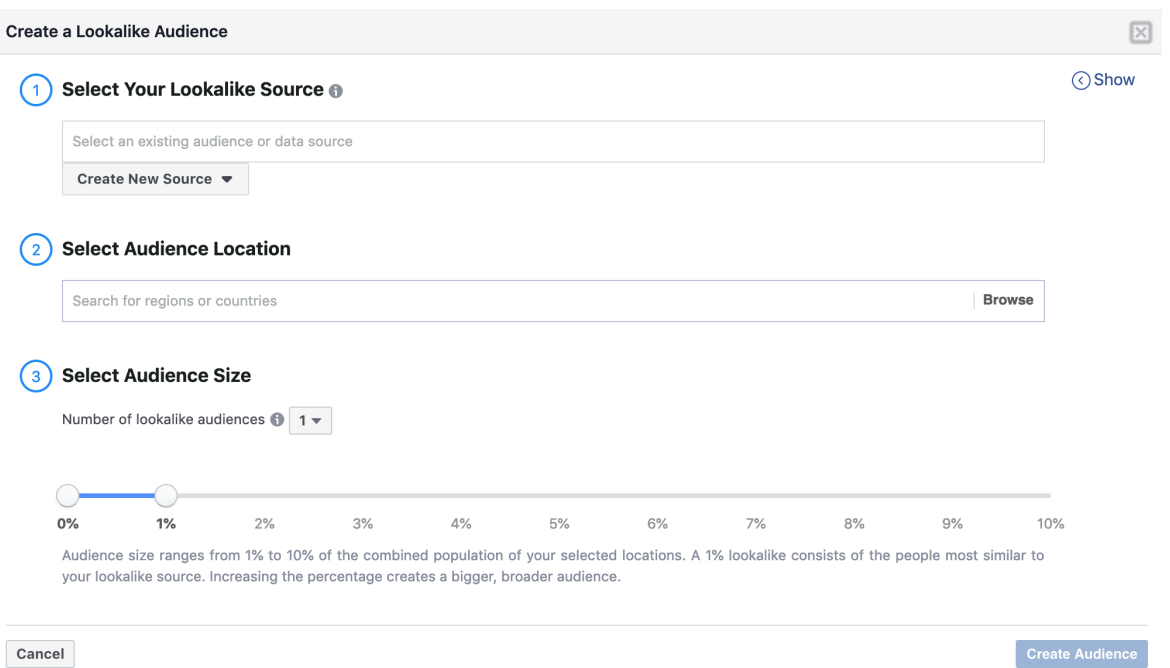

The Lookalike audience needs a source which is going to be the Custom Audience of Video Views that you created.

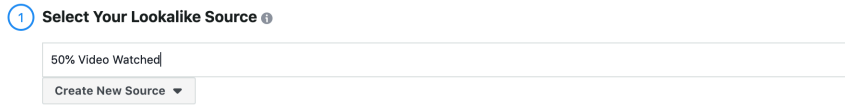

The Lookalike audience needs to be a country or region, so select the country that you are wanting to target.

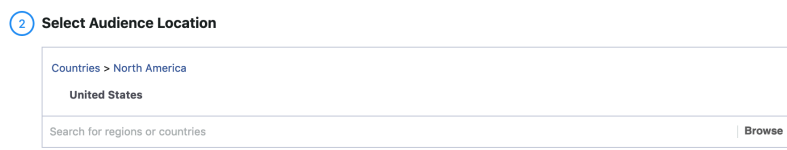

Depending upon the country selected, your audience size may be from 50,000 up to over a million people. While it is tempting to pick a huge audience, unless you have the budget to target that many people, you will want to use the most closely aligned audience at 1%.

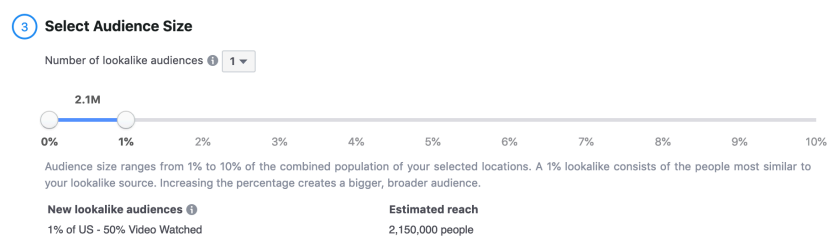

Once all done, click on "Create Audience".

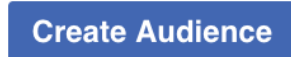

Just like the Custom Audience, Facebook will begin to populate your Lookalike audience. This process will take around 30 minutes and then you will be able to see final numbers of people to target.

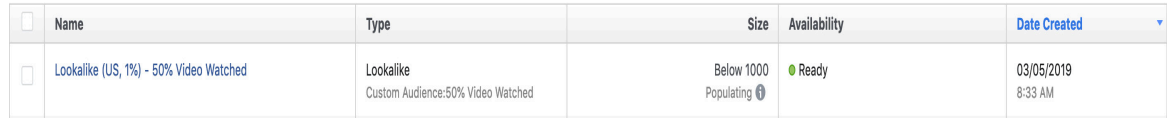

You are now able to create a new ad using the Lookalike audience as your target audience.

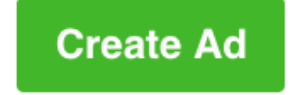

After clicking on Create Audience and choosing your objective, you will come to the audience selection part of the ad creation.

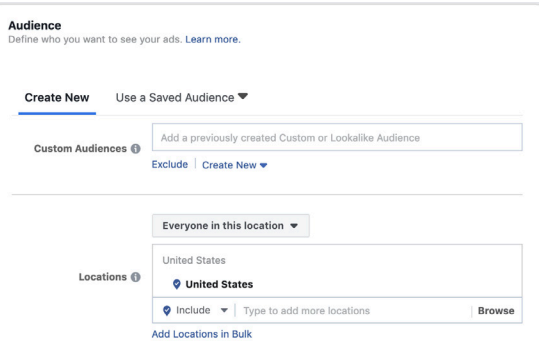

Under Saved Audiences select your previous created Lookalike audience.

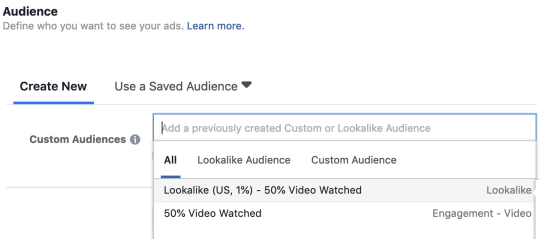

If you are only wanting to target a specific region or city within your Lookalike audience, then click on the "X" to the right of the country selected under location. Then pick the city or place you are wanting to target. The ad will only target the people in the Lookalike audience who are in that city or region.

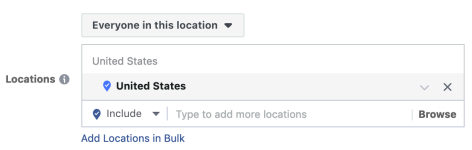

Make sure that your audience size is not too small or large. The estimates are only estimates and your results will likely only be half to 2/3 of the numbers Facebook shows.

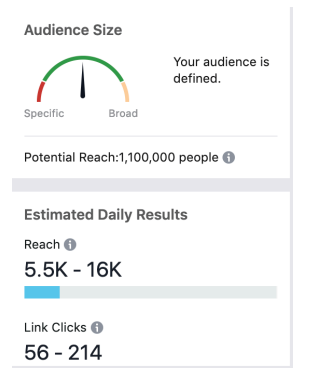

You can also exclude audiences so that people who have already seen an ad won't see it again. To do that, just click on the exclude button and pick the custom audience that you have created that you are wanting to exclude. This is very useful when you have multiple landing pages that have been used. You can make sure that people who have already messaged you don't see ads that don't relate to where they are in the spiritual seeker journey.

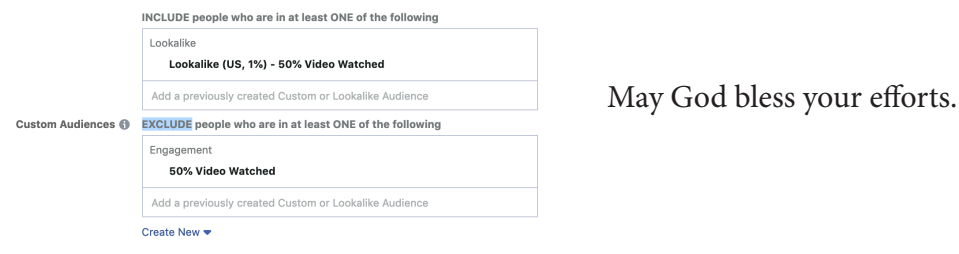